# **Instruktážní list pro vyplňování "Žádost o dotaci z Programu rozvoje venkova"**

# **pro žadatele v rámci opatření IV.1.2. Realizace místní rozvojové strategie (SPL)**

*Důležité upozornění* **– každý formulář žádosti je jedinečný pro danou MAS, které byla schválena Výzva a vztahuje se pouze na danou výzvu MAS pro příslušné kolo příjmu žádostí na MAS a RO SZIF. Formulář Žádosti o dotaci musí být ke stažení pouze na webových stránkách MAS, u které bude žadatel podávat Žádost o dotaci. Není možné, aby MAS registrovala Žádosti o dotaci na RO SZIF na jiném formuláři, než je určen pro danou MAS a příslušné kolo.**

**!!! V Žádosti o dotaci je třeba nejprve vyplnit základní údaje na straně A1 (vybrat číslo fiche, vedlejší opatření 1 a 2, FO/PO) – na základě nichž se automaticky generují všechny ostatní strany Žádosti o dotaci. Dále elektronická verze obsahuje řadu číselníků, které nejsou jinde dostupné!!!**

*Důležité upozornění* - **v případě, že se k podání Žádosti o dotaci na MAS dostaví zmocněný zástupce, musí s sebou přinést i vytištěnou stranu E1, kde bude u čestného prohlášení/čestných prohlášení podpis žadatele, resp. statutárních zástupců, kteří jsou oprávněni podepisovat v souladu s výpisem z Obchodního rejstříku nebo jiného osvědčení právního statutu.**

Tlačítko "Menu" – slouží ke kontrole úplnosti některých údajů. Je nutné po vyplnění celé stránky pomocí stisknutí tohoto tlačítka zkontrolovat úplnost údajů po vyplnění všech stránek žádosti až do chvíle, kdy se zobrazí zpráva "Kontrola proběhla v pořádku".

### **Strana A1 Informace o žadateli**

1. – 8. – žadatel nevyplňuje

Evidenční číslo MAS – žadatel nevyplňuje. Pole slouží pouze pro potřeby MAS.

- 9. Číslo Fiche vybrat ze seznamu číslo Fiche
- 10. Název Fiche žadatel nevyplňuje, zobrazí se automaticky po výběru Fiche
- 11. Název projektu (max. 100 znaků i s mezerami) vepsat výstižný název projektu

### **Hlavní opatření**

- 12. Číslo opatření žadatel nevyplňuje, zobrazí se automaticky po výběru Fiche
- 13. Název opatření žadatel nevyplňuje, zobrazí se automaticky po výběru Fiche

### **Vedlejší opatření 1**

- 14. Ano/Ne označit křížkem "Ano" pokud žadatel bude čerpat výdaje z vedlejšího opatření 1. Pole bude možné vyplnit pouze, pokud vybraná Fiche obsahuje Vedlejší opatření 1
- 15. Číslo opatření žadatel nevyplňuje, zobrazí se automaticky po výběru Fiche, pokud vybraná Fiche obsahuje Vedlejší opatření 1
- 16. Název opatření žadatel nevyplňuje, zobrazí se automaticky po výběru Fiche, pokud vybraná Fiche obsahuje Vedlejší opatření 1

### **Vedlejší opatření 2**

- 17. Ano/Ne označit křížkem "Ano" pokud žadatel bude čerpat výdaje z vedlejšího opatření 2. Pole bude možné vyplnit pouze, pokud vybraná Fiche obsahuje Vedlejší opatření 2
- 18. Číslo opatření žadatel nevyplňuje, zobrazí se automaticky po výběru Fiche, pokud vybraná Fiche obsahuje Vedlejší opatření 2
- 19. Název opatření žadatel nevyplňuje, zobrazí se automaticky po výběru Fiche pokud, vybraná Fiche obsahuje Vedlejší opatření  $\overline{2}$

#### **Údaje o žadateli**

- 20. Právnická osobo/Fyzická osoba označit křížkem, zda je žadatel právnická nebo fyzická osoba
- 21. Plátce/Neplátce DPH označit křížkem, zda je žadatel plátcem nebo neplátcem DPH
- Právnická osoba fyzická osoba nevyplňuje
- 22. Název uvést přesný název právnické osoby dle platného výpisu z OR nebo jiného osvědčení právního statutu
- 23. Právní forma vybrat ze seznamu přesný název právní formy žadatele dle platného výpisu z OR nebo jiného osvědčení právního statutu

Fyzická osoba – právnická osoba nevyplňuje

- 24. Titul před vepsat titul žadatele před jménem (např. Mgr., Ing., MUDr., PhDr. atd.)
- 25. Jméno vepsat jméno žadatele
- 26. Příjmení vepsat příjmení žadatele
- 27. Titul za vepsat titul žadatele za jménem (např. DrSc., CSc., PhD. atd.)
- 28. Rodné číslo vepsat rodné číslo žadatele
- Právnická i fyzická osoba
- 29. IČ uvést identifikační číslo žadatele dle platného výpisu z OR nebo jiného osvědčení právního statutu; v případě, že není přiděleno, nevyplňovat
- 30. DIČ (je-li přiděleno) uvést daňové identifikační číslo žadatele uvedené v osvědčení o registraci daňového subjektu; v případě, že není přiděleno, nevyplňovat

Sídlo firmy (PO)/trvalé bydliště (FO) - dle výpisu z obchodního rejstříku resp. jiného osvědčení právního statutu

- 31. Ulice vepsat název ulice dle platného výpisu z OR nebo jiného osvědčení právního statutu (sídlo firmy-PO/trvalé bydliště-FO)
- 32. Č.p. vepsat číslo popisné dle platného výpisu z OR nebo jiného osvědčení právního statutu – označeno červenou tabulkou (sídlo firmy–PO/trvalé bydliště–FO)
- 33. Č.o. vepsat číslo orientační dle platného výpisu z OR nebo jiného osvědčení právního statutu – označeno modrou tabulkou (číslo nemusí být vždy uvedeno – některé obce toto číslování nemají) – (sídlo firmy–PO/trvalé bydliště–FO)
- 34. PSČ vepsat poštovní směrovací číslo příslušné pošty dle platného výpisu z OR nebo jiného osvědčení právního statutu (sídlo firmy-PO/trvalé bydliště-FO)
- 35. Obec vybrat ze seznamu název obce dle platného výpisu z OR nebo jiného osvědčení právního statutu (sídlo firmy-PO/trvalé bydliště-FO). Pole bude možné vyplnit až po vyplnění pole 37.
- 36. Část obec/městská část vepsat název části obce/městské části dle platného výpisu z OR nebo jiného osvědčení právního statutu (sídlo firmy-PO/trvalé bydliště-FO)
- 37. NUTS 4 (okres) vybrat ze seznamu název NUTS 4 (okres), kde je sídlo firmy (PO) nebo trvalé bydliště (FO)
- 38. Telefon vepsat telefonní číslo včetně předčíslí
- 39. E-mail vepsat e-mailovou adresu

**Adresa pro doručování** (vyplňuje se pouze, je-li odlišná od trvalého bydliště-FO, resp. sídla firmy-PO)

- 40. Ulice vepsat název ulice (pro doručování)
- 41. Č.p. vepsat číslo popisné označeno červenou tabulkou (pro doručování)
- 42. Č.o. vepsat číslo orientační označeno modrou tabulkou (číslo nemusí být vždy uvedeno – některé obce toto číslování nemají) – (pro doručování)
- 43. PSČ vepsat poštovní směrovací číslo příslušné pošty (pro doručování)
- 44. Obec vybrat ze seznamu název obce (pro doručování). Pole bude možné vyplnit až po vyplnění pole 46.
- 45. Část obec/městská část vepsat název části obce/městské části (pro doručování)
- 46. NUTS 4 (okres) vybrat ze seznamu název NUTS 4 (okres pro doručování)

#### **Kontaktní odpovědná osoba pro poskytování informací**

- 47. Jméno a příjmení vepsat jméno a příjmení kontaktní odpovědné osoby
- 48. Telefon vepsat telefonní číslo včetně předčíslí kontaktní odpovědné osoby
- 49. E-mail vepsat e-mailovou adresu kontaktní odpovědné osoby

# **Zpracovatel projektu**

- 50. Jméno a příjmení vepsat jméno a příjmení zpracovatele projektu
- 51. Název firmy uvést přesný název zpracovatelské firmy dle platného výpisu z OR nebo jiného osvědčení právního statutu; v případě, že není relevantní, nevyplňovat
- 52. IČ uvést identifikační číslo zpracovatele dle platného výpisu z OR nebo jiného osvědčení právního statutu; v případě, že není přiděleno, nevyplňovat
- 53. V žadatel nevyplňuje
- 54. Dne žadatel nevyplňuje
- 55. V doplnit místo
- 56. Dne doplnit datum
- 57. Jméno a podpis zástupce MAS, který převzal žádost: žadatel nevyplňuje
- 58. Jméno a příjmení žadatele (statutárního zástupce) vyplnit jméno a příjmení žadatele; v případě právoplatného jednání více osob u PO, vyplnit všechna jména statutární zástupců.
- 59. Podpis (a razítko) žadatele (statutárního zástupce) podepsat na MAS (v souladu se stanoveným způsobem pro právoplatné jednání a podepisování za příslušnou FO/PO; v případě právoplatného jednání více osob u PO podepíší žádost všichni oprávnění statutární zástupci.
- 60. 62. žadatel nevyplňuje

# **Strana A2 Struktura financování a režim podpory projektu**

1. Registrační číslo žádosti – žadatel nevyplňuje

### **Struktura financování projektu**

3. – 10. – žadatel nevyplňuje; údaje budou vypočítány automaticky na základě hodnot uvedených na straně A3 Způsobilé výdaje

### **Režim podpory hlavního opatření**

- 11. Číslo opatření žadatel nevyplňuje, zobrazí se automaticky po výběru Fiche na straně A1
- 12. Název opatření žadatel nevyplňuje, zobrazí se automaticky po výběru Fiche na straně A1
- 13. Nezakládající veřejnou podporu označit křížkem pokud bude projekt jako celek v režimu nezakládající veřejnou podporu jako celek
- 14. Režim de minimis označit křížkem pokud projekt bude v režimu de minimis pro Hlavní opatření
- 15. Bloková výjimka označit křížkem pokud projekt bude v režimu bloková výjimka pro Hlavní opatření
- 16. Ostatní označit křížkem pokud projekt bude v režimu ostatní pro Hlavní opatření

### **Režim podpory vedlejšího opatření 1** – zobrazí se a žadatel vyplňuje pouze tehdy, pokud čerpá výdaje z Vedlejšího opatření 1

- 17. Číslo opatření žadatel nevyplňuje, zobrazí se automaticky po výběru Fiche pokud vybraná Fiche obsahuje Vedlejší opatření 1 a pokud si ho žadatel na straně A1 vybral
- 18. Název opatření žadatel nevyplňuje, zobrazí se automaticky po výběru Fiche pokud vybraná Fiche obsahuje Vedlejší opatření 1
- 19. Nezakládající veřejnou podporu označit křížkem pokud bude projekt jako celek v režimu nezakládající veřejnou podporu
- 20. Režim de minimis označit křížkem pokud projekt bude v režimu de minimis pro Vedlejší opatření 1
- 21. Bloková výjimka označit křížkem pokud projekt bude v režimu bloková výjimka pro Vedlejší opatření 1
- 22. Ostatní označit křížkem pokud projekt bude v režimu ostatní pro Vedlejší opatření 1

**Režim podpory vedlejšího opatření 2** – zobrazí se a žadatel vyplňuje pouze tehdy, pokud čerpá výdaje z Vedlejšího opatření 2

- 23. Číslo opatření žadatel nevyplňuje, zobrazí se automaticky po výběru Fiche pokud vybraná Fiche obsahuje Vedlejší opatření 2 a pokud si ho žadatel na straně A1 vybral
- 24. Název opatření žadatel nevyplňuje, zobrazí se automaticky po výběru Fiche pokud vybraná Fiche obsahuje Vedlejší opatření 2
- 25. Nezakládající veřejnou podporu označit křížkem pokud bude projekt jako celek v režimu nezakládající veřejnou podporu
- 26. Režim de minimis označit křížkem pokud projekt bude v režimu de minimis pro Vedlejší opatření 2
- 27. Bloková výjimka označit křížkem pokud projekt bude v režimu bloková výjimka pro Vedlejší opatření 2
- 28. Ostatní označit křížkem pokud projekt bude v režimu ostatní pro Vedlejší opatření 2
- 29. Komentář k volbě režimu/režimů podpory popsat důvod zvolení režimu/režimů podpory. Zdůvodnění musí odpovídat zvolenému režimu podpory a cílům projektu. Při zvolení režimu nezakládajícího veřejnou podporu a blokové výjimky je třeba zdůvodnit výběr tohoto režimu detailně (4 základní znaky veřejné podpory, resp. motivační účinek).
- 30. 33. žadatel nevyplňuje
- 34. V doplnit místo
- 35. Dne doplnit datum
- 36. Jméno a příjmení žadatele (statutárního zástupce) vyplnit jméno a příjmení žadatele; v případě právoplatného jednání více osob u PO, vyplnit všechna jména statutární zástupců.
- 37. Podpis (a razítko) žadatele (statutárního zástupce) podepsat na MAS (v souladu se stanoveným způsobem pro právoplatné jednání a podepisování za příslušnou FO/PO; v případě právoplatného jednání více osob u PO podepíší žádost všichni oprávnění statutární zástupci.

### **Strana A3 Způsobilé výdaje**

1. Registrační číslo žádosti – žadatel nevyplňuje

### **Způsobilé výdaje hlavního opatření**

- 3. **Způsobilé výdaje celkem** žadatel nevyplňuje, vypočítá se automaticky
- 4. Název kódu způsobilého výdaje žadatel nevyplňuje, zobrazí se automaticky po výběru kódu
- 5. Kód vybrat ze seznamu číslo kódu
- 6. Výše výdaje (Kč) žadatel nevyplňuje, vypočítá se automaticky
- 7. VP/L/O vybrat ze seznamu formu resp. zkratku realizace způsobilého výdaje

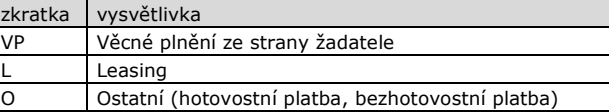

Pokud je kód způsobilého výdaje financován více způsoby (př.

VP + O) je nutné znovu přidat tento kód a rozepsat do více řádků pro jednotlivé varianty (VP, O)

- 8. Text položky vyplnit název pořizované položky a popř. počet Ks
- 9. Výše výdaje (Kč) vyplnit výši výdaje pro danou položku V případě pořizovaní více druhů položek z jednoho kódu, přidá žadatel další položky tlačítkem "Přidat položku".

#### Upozornění:

### *Rozpočet musí být dostatečně podrobný, aby bylo možné posoudit ekonomickou efektivitu investice.*

Tlačítko "Přidat kód" umožní žadateli přidávat další kódy, ze kterých budou čerpány výdaje. Tlačítko "X" umožňuje odebrat již přidané položky nebo kódy

10. Procento dotace – vyplnit požadované % dotace z hlavního opatření.

Upozornění:

- Maximální výše % dotace závisí na % uvedeném ve Fichi dané MAS pro hlavní opatření, které se řídí zvoleným režimem podpory a Metodikou pro tvorbu Fichí a specifickými podmínkami opatření IV.1.2.
- 11. Dotace žadatel nevyplňuje, částka se automaticky vypočítá podle zvoleného % dotace

**Způsobilé výdaje vedlejšího opatření 1 -** zobrazí se a žadatel vyplňuje pouze tehdy, pokud čerpá výdaje z vedlejšího opatření 1

- 12. Způsobilé výdaje celkem žadatel nevyplňuje, vypočítá se automaticky
- 13. Název kódu způsobilého výdaje žadatel nevyplňuje, zobrazí se automaticky po výběru kódu
- 14. Kód vybrat ze seznamu číslo kódu
- 15. Výše výdaje (Kč) žadatel nevyplňuje, vypočítá se automaticky
- 16. VP/L/O vybrat ze seznamu formu resp. zkratku realizace způsobilého výdaje
- 17. Text položky vyplnit název pořizované položky a popř. počet Ks
- 18. Výše výdaje (Kč) vyplnit výši výdaje pro danou položku V případě pořizovaní více druhů položek z jednoho kódu, přidá žadatel další položky tlačítkem "Přidat položku".

Tlačítko "**Přidat kód**" umožní žadateli přidávat další kódy, ze kterých budou čerpány výdaje. Tlačítko "X" umožňuje odebrat již přidané položky nebo kódy.

19. Procento dotace – vyplnit procento požadované % dotace z vedlejšího opatření 1.

Upozornění:

- Maximální výše % dotace závisí na % uvedeném ve Fichi dané MAS pro vedlejší opatření 2, které se řídí zvoleným režimem podpory a Metodikou pro tvorbu Fichí a specifickými podmínkami opatření IV.1.2.
- 20. Dotace žadatel nevyplňuje, částka se automaticky vypočítá podle zvoleného % dotace

**Způsobilé výdaje vedlejšího opatření 2 -** zobrazí se a žadatel vyplňuje pouze tehdy, pokud čerpá výdaje z vedlejšího opatření 2

- 21. Způsobilé výdaje celkem žadatel nevyplňuje, vypočítá se automaticky
- 22. Název kódu způsobilého výdaje žadatel nevyplňuje, zobrazí se automaticky po výběru kódu
- 23. Kód vybrat ze seznamu číslo kódu
- 24. Výše výdaje (Kč) žadatel nevyplňuje, vypočítá se automaticky
- 25. VP/L/O vybrat ze seznamu formu resp. zkratku realizace způsobilého výdaje
- 26. Text položky vyplnit název pořizované položky a popř. počet Ks
- 27. Výše výdaje (Kč) vyplnit výši výdaje pro danou položku V případě pořizovaní více druhů položek z jednoho kódu, přidá žadatel další položky tlačítkem "**Přidat položku**".

Tlačítko "Přidat kód" umožní žadateli přidávat další kódy, ze kterých budou čerpány výdaje. Tlačítko "X" umožňuje odebrat již přidané položky nebo kódy.

28. Procento dotace – vyplnit procento požadované % dotace z vedlejšího opatření 2.

Upozornění:

- Maximální výše % dotace závisí na % uvedeném ve Fichi dané MAS pro vedlejší opatření 2, které se řídí zvoleným režimem podpory a Metodikou pro tvorbu Fichí a specifickými podmínkami opatření IV.1.2.
- 29. Dotace žadatel nevyplňuje, částka se automaticky vypočítá podle zvoleného % dotace

### **Nezpůsobilé výdaje**

- 30. Nezpůsobilé výdaje celkem žadatel nevyplňuje, vypočítá se automaticky
- 31. Nezpůsobilý výdaj vepsat název nezpůsobilého výdaje
- 32. Výše výdaje (Kč) vyplnit výši daného nezpůsobilého výdaje daný

Tlačítko "**Přidat výdaj**" umožní žadateli přidávat další nezpůsobilé výdaje. Tlačítko "X" umožňuje odebrat již přidané položky nezpůsobilých výdajů.

Upozornění:

Do částky nezpůsobilých výdajů se zahrnují i výdaje přesahující 2 000 000 Kč, tj. max. povolenou částku stanovenou Metodikou pro tvorbu Fichí a specifickými podmínkami opatření IV.1.2., popř. i nižší pokud je tak uvedeno ve Fichi dané MAS nebo i v Metodice pro tvorbu Fichí.

### **Výpočet výdajů v případě využití části objektu/kapacity vybavení, který je předmětem projektu, pro jiné účely něž jsou cíle a účel opatření/podopatření**

33. Uveďte výpočet – vepsat výpočet. Použije se v případě, že výdaje projektu (stavební práce, materiál apod.) slouží jak pro účely projektu, tak i pro jiné využití.

# **Výpočet limitů v projektu**

- 34. Uveďte výpočet žadatel uvede výpočet/výpočty všech výdajů, na které se vztahují limity uvedené v Metodice pro tvorbu Fichí, popř. ve Fichi.
- 35. 38. žadatel nevyplňuje
- 39. V doplnit místo
- 40. Dne doplnit datum
- 41. Jméno a příjmení žadatele (statutárního zástupce) vyplnit jméno a příjmení žadatele; v případě právoplatného jednání více osob u PO, vyplnit všechna jména statutární zástupců.
- 42. Podpis (a razítko) žadatele (statutárního zástupce) podepsat na MAS (v souladu se stanoveným způsobem pro právoplatné jednání a podepisování za příslušnou FO/PO; v případě právoplatného jednání více osob u PO podepíší žádost všichni oprávnění statutární zástupci.

### **Strana B1 Popis projektu - všeobecná strana**

1. Registrační číslo žádosti – žadatel nevyplňuje

### **Projekt**

- 3. Popis projektu detailní, ale zároveň stručný, výstižný a srozumitelný popis projektu.
- 4. Popis výchozího stavu a zdůvodnění projektu popsat podstatu problému a potřebnost projektu včetně stručného popisu výchozího stavu. Uvést, jak přispěje realizace projektu k vyřešení příslušného problému.
- 5. Konkrétní aktivity a technické řešení projektu popsat konkrétní činnosti, které budou realizovány jako celkové výdaje projektu. Věcný popis technického řešení projektu včetně souvisejících činností a pořizované technologie.
- 6. Výsledky projektu popis k jakým účelům bude po dobu vázanosti projektu na účel předmět dotace využíván. Stručně a jasně shrnout výsledky projektu a jeho využití po ukončení realizace projektu.
- 7. Vazba na cíle Strategického plánu Leader MAS stručně popsat jak realizace projektu přispěje k naplnění konkrétních cílů Strategického plánu Leader dané MAS.

### **Plánovaný harmonogram projektu**

- 8. Realizace výběrového řízení uvést období, kdy žadatel předpokládá realizovat výběrové (lze vybírat z kalendáře).
- 9. Realizace projektu uvést období, kdy žadatel předpokládá realizaci projektu (lze vybírat z kalendáře).

### **Termín předložení žádosti o proplacení**

10. Datum předložení žádosti o proplacení – uvést předpokládané datum předložení Žádosti o proplacení na RO SZIF (lze vybírat z kalendáře).

*Žádost o proplacení lze předložit až po podpisu Dohody. Vzhledem k nezbytným administrativním lhůtám tedy doporučujeme konzultovat tento termín na MAS.*

### **Místa realizace projektu**

Žadatel uvede všechna místa realizace výdajů financovaných v rámci dotace. Pokud je projekt realizován na více místech, musí žadatel uvést všechna (např. Objekt/předmět č.1, Objekt/předmět č 2 apod.) Další místa se přidají tlačítkem "Přidat místo". V případě opatření I.3.1 a III.3.1 se pro exkurze vybere pouze jedno převažující místo konání jedné exkurze.

### *Objekt / předmět č. 1*

11. Název – uvést ustálený název místa realizace nebo název dle vlastního uvážení; jednotlivé objekty/předměty musí být dle názvu rozlišitelné

- 12. Právní vztah k předmětu dotace výběr z číselníku plošně převažující právní vztah.
- 13. Ulice vepsat název ulice (místo realizace projektu)
- 14. Č.p. vepsat číslo popisné
- 15. Č.o. vepsat číslo orientační označeno modrou tabulkou (číslo nemusí být vždy uvedeno – některé obce toto číslování nemají)
- 16. PSČ vepsat poštovní směrovací číslo příslušné pošty (místo realizace projektu)
- 17. Obec vybrat ze seznamu název obce (místo realizace projektu)
- 18. Část obec/městská část vepsat název části obce/městské části (místo realizace projektu)
- 19. NUTS 4 (okres) vybrat ze seznamu název NUTS 4 (okres), kde je místo realizace projektu
- 20. Katastrální území uvést název katastrálního území místa realizace projektu
- 21. Parcelní čísla uvést všechna parcelní čísla daného katastrálního území (pole 20), jež se objektu/předmětu týkají.

# **Využití věcného plnění**

- 22. Časový harmonogram uvést období, ve kterém bude realizováno věcné plnění (v řádech měsíců)
- 23. Konkrétní činnosti uvést konkrétní činnosti, které budou realizovány formou věcného plnění
- 24. Rozsah stavebních prací ve fyzikálních jednotkách uvést rozsah stavebních prací ve fyzikálních jednotkách (např. m<sup>3</sup>,  $m<sup>2</sup>$ , t)

## **Přehled realizovaných projektů v rámci jiných dotačních titulů v posledních 3 letech**

- 25. Rok realizace uvést rok, ve kterém byl realizován projekt financovaný z jiného dotačního titulu
- 26. Název projektu uvést název projektu
- 27. Garant dotačního titulu uvést garanta příslušného dotačního titulu (např. Ministerstvo průmyslu a obchodu apod.)
- 28. Výše dotace (Kč) žadatel uvede výši podpory v Kč, která mu byla na daný účel/projekt poskytnuta
- 29. 32. žadatel nevyplňuje
- 33. V doplnit místo
- 34. Dne doplnit datum
- 35. Jméno a příjmení žadatele (statutárního zástupce) vyplnit jméno a příjmení žadatele; v případě právoplatného jednání více osob u PO, vyplnit všechna jména statutární zástupců.
- 36. Podpis (a razítko) žadatele (statutárního zástupce) podepsat na MAS (v souladu se stanoveným způsobem pro právoplatné jednání a podepisování za příslušnou FO/PO; v případě právoplatného jednání více osob u PO podepíší žádost všichni oprávnění statutární zástupci

# **Strana B2 Fotografie**

1. Registrační číslo žádosti – žadatel nevyplňuje

Strana B2 umožňuje vložit 6 fotografií popřípadě obrázků, které blíže objasní předmět projektu před realizací. Vložit lze i např. půdorys, mapu apod. Pokud jsou předmětem projektu pouze vzdělávací akce, není nutné vkládat fotografie. Po kliknutí na rámeček fotografie z formuláře se nechá vložit soubor z paměťového disku. Vkládat je možné fotografie max. **velikosti 500 KB** ve formátech JPG, JPEG, JPE, GIF, PNG, TIF, TIFF. Pod každou fotografii je nutné doplnit stručný popisek. Vloženou fotografii lze odstranit tlačítkem "X". U každé vložené fotografie nebo obrázku se za popisem fotografie objeví tlačítko "D", které umožní zobrazit detailněji fotografii ve zvětšené velikosti. Pro návrat do formuláře žádosti se použije tlačítko "Zpět".

- 3. 6. žadatel nevyplňuje
- 7. V doplnit místo
- 8. Dne doplnit datum
- 9. Jméno a příjmení žadatele (statutárního zástupce) vyplnit jméno a příjmení žadatele; v případě právoplatného jednání více osob u PO, vyplnit všechna jména statutární zástupců.
- 10. Podpis (a razítko) žadatele (statutárního zástupce) podepsat na MAS (v souladu se stanoveným způsobem pro právoplatné jednání a podepisování za příslušnou FO/PO; v případě

V0101.02

právoplatného jednání více osob u PO podepíší žádost všichni oprávnění statutární zástupci

# **B3 Popis projektu - specifická strana**

1. Registrační číslo žádosti – žadatel nevyplňuje

## Upozornění:

Specifická strana B3 se generuje pouze pro pod/opatření I.1.1.1., I.1.2.1., I.1.3.1., I.3.1., II.2.4.1., III.1.1., III.1.2., III.1.3.1., III.1.3.2., III.2.1.1., III.2.1.2., III.3.1. Pro ostatní pod/opatření se specifické strany negenerují.

# **Specifika podopatření I.1.1.1.**

- 3. Datum zahájení podnikání v zemědělství (FO/PO) vyplnit datum podle Osvědčení o zápisu do evidence zemědělského podnikatele (lze vybírat z kalendáře).
- 4. Žadatel požaduje 10%-ní zvýšení podílu dotace z důvodu umístění projektu ve znevýhodněné oblasti (LFA)? - žadatel označí křížkem pouze jeden údaj
- 5. Celková výměra pozemků žadatele (vyplňte pouze v případě, je-li předmětem projektu pořízení mobilní technologie) - vyplnit celkovou výměru pozemků žadatele pouze pokud je předmětem projektu pořízení mobilní technologie; pokud žadatel nepožaduje 10% zvýšení dotace z důvodu LFA, pole nevyplňuje.
- 6. Výměra pozemků žadatele v LFA (vyplňte pouze v případě, je-li předmětem projektu pořízení mobilní technologie) – vyplnit výměru pozemků žadatele ležících v LFA pouze pokud je předmětem projektu pořízení mobilní technologie; pokud žadatel nepožaduje 10% zvýšení dotace z důvodu LFA, pole nevyplňuje.
- 7. Podíl pozemků žadatele ležících v LFA = hodnota pole 6. / 5.  $*$ 100 – žadatel nevyplňuje, vypočítá se automaticky.
- 8. Žadatel požaduje 10%-ní zvýšení podílu dotace z důvodu "mladého zemědělce"? – žadatel označí křížkem pouze jeden údaj.
- 9. Datum narození (FO/ v případě PO datum narození statutárního zástupce) – vepsat datum narození (lze vybrat z kalendáře); pokud žadatel nepožaduje 10% zvýšení dotace z důvodu "mladého zemědělce", pole nevyplňuje.
- 10. Podíl mladého zemědělce na základním jmění společnosti v případě PO – vyplnit % podíl na základním jmění společnosti v případě, že je žadatelem právnická osoba pokud; žadatel nepožaduje 10% zvýšení dotace z důvodu "mladého zemědělce", pole nevyplňuje.

Tlačítko "Přidat osobu" umožní přidat další osobu, pokud se další mladý zemědělec podílí na základním jmění společnosti. Tlačítko "**X**" umožňuje odebrat již přidané osoby.

- 11. 14. žadatel nevyplňuje
- 15. V doplnit místo
- 16. Dne doplnit datum
- 17. Jméno a příjmení žadatele (statutárního zástupce) vyplnit jméno a příjmení žadatele; v případě právoplatného jednání více osob u PO, vyplnit všechna jména statutární zástupců.
- 18. Podpis (a razítko) žadatele (statutárního zástupce) podepsat na MAS (v souladu se stanoveným způsobem pro právoplatné jednání a podepisování za příslušnou FO/PO; v případě právoplatného jednání více osob u PO podepíší žádost všichni oprávnění statutární zástupci

# **Specifika podopatření I.1.2.1.**

## **Přehled pozemků, na kterých žadatel hospodaří**

Lesní pozemky ve vlastnictví žadatele

- 3. Identifikace LHP/LHO (název a kód LHC nebo zařizovacího obvodu LHO) – vyplnit název a kód
- 4. V případě LHO identifikace vlastnického separátu (název/jméno a číslo vlastníka) - vyplňuje jen žadatel, který hospodaří na základě LHO
- 5. Aktuální výměra lesních pozemků v ha žadatel uvede výměru lesních pozemků (dle konkrétního LHP nebo LHO), která zahrnuje i případné změny od data schválení LHP/LHO (zaokrouhlení na 2 desetinná místa)
- 6. Stroj bude využíván na tomto pozemku vybrat ze seznamu ANO pokud bude pořizovaná technika používaná na tomto pozemku. Vybrat NE pokud nebude používán na tomto pozemku.
- 7. Výměra pozemků, na kterých bude stroj (stroje) využíván žadatel nevyplňuje, vyplní se automaticky, pokud bude zaškrtnuto ANO

Tlačítko "**Přidat řádek**" umožní žadateli přidat další řádek v případě více pozemků v jiných LHP/LHO. Tlačítko "**X**" umožňuje odebrat již přidané řádky.

Pronajaté lesní pozemky

- 8. Identifikace LHP/LHO (název a kód LHC nebo zařizovacího obvodu LHO) – vyplnit název a kód
- 9. V případě LHO identifikace vlastnického separátu (název/jméno a číslo vlastníka) - vyplňuje jen žadatel, který hospodaří na základě LHO
- 10. Aktuální výměra lesních pozemků v ha žadatel uvede výměru lesních pozemků (dle konkrétního LHP nebo LHO), která zahrnuje i případné změny od data schválení LHP/LHO (zaokrouhlení na 2 desetinná místa)
- 11. Stroj bude využíván na tomto pozemku vybrat ze seznamu ANO pokud bude pořizovaná technika používaná na tomto pozemku. Vybrat NE pokud nebude používán na tomto pozemku.
- 12. Výměra pozemků, na kterých bude stroj (stroje) využíván žadatel nevyplňuje, vyplní se automaticky, pokud bude zaškrtnuto ANO
- 13. Celková výměra lesních pozemků žadatel nevyplňuje, vypočítá se automaticky
- 14. Celková výměra pozemků, kde bude stroj využíván žadatel nevyplňuje, vypočítá se automaticky
- 15. 18. žadatel nevyplňuje
- 19. V doplnit místo
- 20. Dne doplnit datum
- 21. Jméno a příjmení žadatele (statutárního zástupce) vyplnit jméno a příjmení žadatele; v případě právoplatného jednání více osob u PO, vyplnit všechna jména statutární zástupců.
- 22. Podpis (a razítko) žadatele (statutárního zástupce) podepsat na MAS (v souladu se stanoveným způsobem pro právoplatné jednání a podepisování za příslušnou FO/PO; v případě právoplatného jednání více osob u PO podepíší žádost všichni oprávnění statutární zástupci

# **Specifika podopatření I.1.3.1.**

### **Vstupní suroviny a výstupní produkt (výrobek) činnosti realizované projektem a jeho zařazení dle kombinované nomenklatury (osmimístný kód Harmonizovaného popisu číselného označování zboží/Kombinované nomenklatury) - Příloha I Smlouvy o založení ES**

- 3. Vstupní surovina žadatel uvede první 4 místa bruselské nomenklatury resp. harmonizovaného systému zařazení výrobku/výrobků (vstup)
- 4. Popis vstupní suroviny žadatel uvede název vstupní popř. její základní složení

Tlačítko "Přidat řádek" umožní žadateli přidat další řádek v případě více vstupních surovin. Tlačítko "X" umožňuje odebrat již přidané řádky.

- 5. Výstupní surovina (výrobek) žadatel uvede první 4 místa bruselské nomenklatury resp. harmonizovaného systému zařazení výrobku/výrobků (výstup)
- 6. Popis výstupní suroviny (výrobku) žadatel uvede název výrobku/výrobků, popř. jeho základní složení
- 7. 10. žadatel nevyplňuje
- 11. V doplnit místo
- 12. Dne doplnit datum
- 13. Jméno a příjmení žadatele (statutárního zástupce) vyplnit jméno a příjmení žadatele; v případě právoplatného jednání více osob u PO, vyplnit všechna jména statutární zástupců.
- 14. Podpis (a razítko) žadatele (statutárního zástupce) podepsat na MAS (v souladu se stanoveným způsobem pro právoplatné

jednání a podepisování za příslušnou FO/PO; v případě právoplatného jednání více osob u PO podepíší žádost všichni oprávnění statutární zástupci

### **Specifika opatření I.3.1.**

**Umístění a časový plán vzdělávacích akcí**

Přednáškové vzdělávací akce

3. Adresa konání – žadatel vybere ze seznamu místo konání vzdělávací akce

### Upozornění:

Seznam z pole č. 3 Adresa konání se generuje automaticky na základě vyplnění/přidání/odebrání Objektu/předmětu na straně **B1** v části **Místa realizace projektu**. Pokud tedy žadatel chce do tabulky přidat jiné místo realizace než je uvedené na straně B1, musí nejprve přidat místo realizace na straně B1 a naopak.

- 4. Datum žadatel uvede datum konání jednotlivé akce (lze vybrat z kalendáře)
- 5. Od žadatel uvede předpokládaný čas zahájení jednotlivé akce
- 6. Do žadatel uvede čas předpokládaného ukončení jednotlivé akce
- 7. Celkem hodin (včetně přestávek a přípravy sálu) žadatel uvede předpokládaný počet hodin trvání jednotlivé akce včetně přestávek a času potřebného pro přípravu sálu (lze započítat max. 2 hodiny na přípravu sálu na jednu akci)
- 8. Předpokládaný počet účastníků žadatel uvede předpokládaný počet účastníků jednotlivé akce
- 9. Téma žadatel uvede téma jednotlivé akce

### Exkurze

10. Adresa konání – žadatel vybere ze seznamu pouze jedno převažující místo konání jednotlivé exkurze Upozornění:

Seznam z pole č. 10 Adresa konání se generuje automaticky na základě vyplnění/přidání/odebrání Objektu/předmětu na straně **B1** v části **Místa realizace projektu**. Pokud tedy žadatel chce do tabulky přidat jiné místo realizace než je uvedené na straně B1, musí nejprve přidat místo realizace na straně B1 a naopak.

- 11. Datum žadatel uvede datum konání exkurze (lze vybrat z kalendáře)
- 12. Od žadatel uvede předpokládaný čas zahájení exkurze
- 13. Do žadatel uvede čas předpokládaného ukončení exkurze
- 14. Celkem hodin žadatel uvede předpokládaný počet hodin trvání jednotlivé exkurze
- 15. Předpokládaný počet účastníků žadatel uvede předpokládaný počet účastníků jednotlivé exkurze
- 16. Téma žadatel uvede téma jednotlivé akce
- 17. Vzdělávací materiály žadatel zaškrtne, které vzdělávací materiály budou účastníkům akce k dispozici, v případě umístění materiálů na internet uvede i přesnou www adresu, možno vybrat více variant najednou.
- 18. 21. žadatel nevyplňuje
- 22. V doplnit místo
- 23. Dne doplnit datum
- 24. Jméno a příjmení žadatele (statutárního zástupce) vyplnit jméno a příjmení žadatele; v případě právoplatného jednání více osob u PO, vyplnit všechna jména statutární zástupců.
- 25. Podpis (a razítko) žadatele (statutárního zástupce) podepsat na MAS (v souladu se stanoveným způsobem pro právoplatné jednání a podepisování za příslušnou FO/PO; v případě právoplatného jednání více osob u PO podepíší žádost všichni oprávnění statutární zástupci

# **Specifika podopatření II.2.4.1.**

### **Datum vzniku škody - kalamity**

- 3. Měsíc vybrat ze seznamu měsíc vzniku škody
- 4. Rok vybrat ze seznamu rok vzniku škody

Tlačítko "**Přidat řádek**" umožní přidat další řádek v případě více kalamit. Tlačítko "X" odebere již přidaný řádek.

**Místa realizace projektu - přehled pozemků**

- 5. Lesní hospodářský celek/ lesní hospodářská osnova žadatel uvede název a šestimístný kód LHC/zařizovacího obvodu LHO
- 6. Obec uvést název obce, ve které se pozemek nachází
- 7. Katastrální území uvést název katastrálního území, ve kterém se pozemek nachází
- 8. Parcelní číslo uvést parcelní číslo pozemku
- 9. Druh pozemku uvést druh pozemku dle katastru nemovitostí (např. lesní pozemek)
- 10. Způsob ochrany uvést způsob ochrany pozemku dle katastru nemovitostí.

Tlačítko "Přidat řádek" umožní přidat další řádek, pokud se daný LHC/LHO nachází ve více katastrálních územích či obcích. Tlačítko "Přidat LHC/LHO" umožní přidat více LHC/LHO. Tlačítko "X" odebere již přidaný řádek.

# **Vyplňte v případě záměru a**)

- 11. Jedná se o velkoplošné opatření nebo opatření ve zvláště chráněných územích či územích soustavy Natura 2000? – označit křížkem odpovídající možnost
- 12. Hospodářský soubor uvést číselný kód a název (např. 195 Dubové hospodářství lužních stanovišť)
- 13. Dřevina žadatel uvede konkrétní druh dřeviny
- 14. Funkce vybrat ze seznamu, zda se jedná o dřevinu Základní, Meliorační/zpevňující či Ostatní
- 15. Procento zastoupení uvést procentuelní zastoupení (podíl) dřeviny v daném hospodářském souboru (zaokrouhlené na celá procenta)
- 16. Plocha uvést plochu zalesnění konkrétní dřevinou v ha (zaokrouhlení na dvě desetinná místa)
- 17. Ks/ha uvést počet jedinců na hektar zalesnění. (Při obnově sadbou je uznatelným výdajem nejvýše 1,3 násobek minimálního počtu jedinců na jeden hektar stanoveného pro základní dřevinu- dle přílohy č. 6 Vyhlášky č. 139/2004 Sb.)
- 18. Celkem ks žadatel nevyplňuje, vypočítá se automaticky.

Tlačítko "Přidat řádek" umožní přidat další řádek v případě dalších hospodářských souborů. Tlačítko "X" odebere již přidaný řádek.

19. Celková výměra zalesnění – žadatel uvede aktuální celkovou výměru zalesnění v ha (zaokrouhlení na 2 desetinná místa)

# **Vyplňte v případě záměru b)**

20. Identifikace vodního toku – uvést název, číslo vodního toku, kilometráž úpravy a správce vodního toku; vyplnit pouze v případě záměru b)

# **Souhlas odborného lesního hospodáře (OLH)**

Žadatel nechá potvrdit vyplněnou a vytištěnou stranu B3 Žádosti příslušným odborným lesním hospodářem (OLH), který má platnou licenci k výkonu činnosti OLH. V případě, že je licence vydána právnické osobě, pak stanovisko podepisuje odpovědný zástupce společnosti pověřený výkonem funkce OLH či jednatel společnosti.

## **Potvrzený originál v papírové podobě se předkládá jako povinná příloha při podání Žádosti o dotaci na MAS.**

- 21. 24. žadatel nevyplňuje
- 25. V doplnit místo
- 26. Dne doplnit datum
- 27. Jméno a příjmení žadatele (statutárního zástupce) vyplnit jméno a příjmení žadatele; v případě právoplatného jednání více osob u PO, vyplnit všechna jména statutární zástupců.
- 28. Podpis (a razítko) žadatele (statutárního zástupce) podepsat na MAS (v souladu se stanoveným způsobem pro právoplatné jednání a podepisování za příslušnou FO/PO; v případě právoplatného jednání více osob u PO podepíší žádost všichni oprávnění statutární zástupci

# **Specifika opatření III.1.1.**

**Údaje o žadateli** (vyplňují pouze FO)

3. Věk žadatele – vyplnit věk žadatele jen u fyzických osob

# **Vyplňuje se pouze pro záměr a)**

Vstupní suroviny a výstupní produkt (výrobek) činnosti realizované projektem a jeho zařazení dle kombinované nomenklatury

(osmimístný kód Harmonizovaného popisu číselného označování zboží/Kombinované nomenklatury) - Příloha I Smlouvy o založení ES

- Vstupní surovina žadatel uvede první 4 místa bruselské nomenklatury resp. harmonizovaného systému zařazení výrobku/výrobků (vstup)
- 5. Popis vstupní suroviny – žadatel uvede název vstupní popř. její základní složení

Tlačítko "**Přidat řádek**" umožní žadateli přidat další řádek v případě více vstupních surovin. Tlačítko "**X**" umožňuje odebrat již přidané řádky.

- 6. Výstupní surovina (výrobek) žadatel uvede první 4 místa bruselské nomenklatury resp. harmonizovaného systému zařazení výrobku/výrobků (vstup)
- 7. Popis výstupní suroviny (výrobku) žadatel uvede název výrobku/výrobků, popř. jeho základní složení
- 8. Zaměření projektu dle CZ-NACE žadatel vybere z nastavených činností CZ-NACE ekonomickou činnost předmětu projektu.

### Upozornění:

Žadatel využije klasifikaci Českého statistického úřadu: Klasifikace ekonomických činností (CZ-NACE), systematická část. Pokud se projekt věnuje více činnostem, pak může tlačítkem "**Přidat řádek**" přidat další činnosti dle počtu činností předmětu projektu. Žadatel uvádí pouze ekonomické činnosti projektu, které vykonává za účelem dosažení zisku.

9. Skupina, třída, podtřída – žadatel vybere ze seznamu

# **Vyplňuje se pouze pro záměr b)**

- 10. Instalovaný elektrický výkon zařízení vepsat jmenovitý elektrický výkon předmětu projektu v kW při využití čisté biomasy.
- 11. Instalovaný tepelný výkon zařízení vepsat jmenovitý tepelný výkon předmětu projektu v kW při využití čisté biomasy.
- 12. Účel využití energie, případně převažující účely energie vyrobené předmětem projektu – vepsat účel využití energie

### **Vyplňuje se pouze pro záměr c)**

13. Účel využití energie, případně převažující účely energie vyrobené předmětem projektu – vepsat účel využití energie

### **Vyplňuje se pouze pro záměr d)**

- 14. Účel využití biopaliva, případně převažující účely biopaliva vyrobené předmětem projektu – vepsat účel využití biopaliva
- 15. 18. žadatel nevyplňuje
- 19. V doplnit místo
- 20. Dne doplnit datum
- 21. Jméno a příjmení žadatele (statutárního zástupce) vyplnit jméno a příjmení žadatele; v případě právoplatného jednání více osob u PO, vyplnit všechna jména statutární zástupců.
- 22. Podpis (a razítko) žadatele (statutárního zástupce) podepsat na MAS (v souladu se stanoveným způsobem pro právoplatné jednání a podepisování za příslušnou FO/PO; v případě právoplatného jednání více osob u PO podepíší žádost všichni oprávnění statutární zástupci

# **Specifika opatření III.1.2.**

**Údaje o žadateli** (vyplňují pouze FO)

3. Věk žadatele – vyplnit věk žadatele jen u fyzických osob

**Vstupní suroviny a výstupní produkt (výrobek) činnosti realizované projektem a jeho zařazení dle kombinované nomenklatury (osmimístný kód Harmonizovaného popisu číselného označování zboží/Kombinované nomenklatury) - Příloha I Smlouvy o založení ES**

- 4. Vstupní surovina žadatel uvede první 4 místa bruselské nomenklatury resp. harmonizovaného systému zařazení výrobku/výrobků (vstup)
- 5. Popis vstupní suroviny žadatel uvede název vstupní popř. její základní složení

Tlačítko "**Přidat řádek**" umožní žadateli přidat další řádek v případě více vstupních surovin. Tlačítko "**X**" umožňuje odebrat již přidané řádky.

- 6. Výstupní surovina (výrobek) žadatel uvede první 4 místa bruselské nomenklatury resp. harmonizovaného systému zařazení výrobku/výrobků (výstup)
- 7. Popis výstupní suroviny (výrobku) žadatel uvede název výrobku/výrobků, popř. jeho základní složení
- 8. Zaměření projektu dle CZ-NACE žadatel vybere z nastavených činností CZ-NACE ekonomickou činnost předmětu projektu.

### Upozornění:

Žadatel využije klasifikaci Českého statistického úřadu: Klasifikace ekonomických činností (CZ-NACE), systematická část. Pokud se projekt věnuje více činnostem, pak může tlačítkem "Přidat řádek" přidat další činnosti dle počtu činností předmětu projektu. Žadatel uvádí pouze ekonomické činnosti projektu, které vykonává za účelem dosažení zisku.

- 9. Skupina, třída, podtřída žadatel vybere ze seznamu
- 10. 13. žadatel nevyplňuje
- 14. V doplnit místo
- 15. Dne doplnit datum
- 16. Jméno a příjmení žadatele (statutárního zástupce) vyplnit jméno a příjmení žadatele; v případě právoplatného jednání více osob u PO, vyplnit všechna jména statutární zástupců.
- 17. Podpis (a razítko) žadatele (statutárního zástupce) podepsat na MAS (v souladu se stanoveným způsobem pro právoplatné jednání a podepisování za příslušnou FO/PO; v případě právoplatného jednání více osob u PO podepíší žádost všichni oprávnění statutární zástupci

# **Specifika podopatření III.1.3.1.**

- 3. Celková délka stezek žadatel vepíše celkovou délku stezky v km (na 3 desetinná místa), která je předmětem projektu, vyplnit v případě pokud je předmětem projektu stezka
- 4. Délka stezek vedoucích po lesních pozemcích žadatel vepíše délku stezky v km (na 3 desetinná místa) vedoucích po lesních pozemcích.
- 5. Podíl délky stezky vedoucí lesem na celkové délce stezky = hodnota pole 4 / 3 \* 100 – žadatel nevyplňuje, vypočítá se automaticky. Podíl stezky vedoucí lesem nesmí přesáhnout 49  $\frac{0}{0}$ .
- 6. 9. žadatel nevyplňuje
- 10. V doplnit místo
- 11. Dne doplnit datum
- 12. Jméno a příjmení žadatele (statutárního zástupce) vyplnit jméno a příjmení žadatele; v případě právoplatného jednání více osob u PO, vyplnit všechna jména statutární zástupců.
- 13. Podpis (a razítko) žadatele (statutárního zástupce) podepsat na MAS (v souladu se stanoveným způsobem pro právoplatné jednání a podepisování za příslušnou FO/PO; v případě právoplatného jednání více osob u PO podepíší žádost všichni oprávnění statutární zástupci

### **Specifika podopatření III.1.3.2.**

**Údaje o žadateli** (vyplňují pouze FO)

3. Věk žadatele – vyplnit věk žadatele jen u fyzických osob

### **Specifika podopatření III.1.3.2.**

- 4. Celková kapacita ubytovacího zařízení (je-li předmětem projektu nebo souvisí-li s projektem) – žadatel vyplní celkovou (maximální) kapacitu ubytovacího zařízení
- 5. Celková kapacita stravovacího zařízení (je-li předmětem projektu) - žadatel vyplní celkovou (maximální) kapacitu stravovacího zařízení
- 6. Celková kapacita základního wellness (je-li předmětem projektu) - žadatel vyplní celkovou (maximální) kapacitu wellness
- 7. 10. žadatel nevyplňuje
- 11. V doplnit místo
- 12. Dne doplnit datum
- 13. Jméno a příjmení žadatele (statutárního zástupce) vyplnit jméno a příjmení žadatele; v případě právoplatného jednání více osob u PO, vyplnit všechna jména statutární zástupců.
- 14. Podpis (a razítko) žadatele (statutárního zástupce) podepsat na MAS (v souladu se stanoveným způsobem pro právoplatné jednání a podepisování za příslušnou FO/PO; v případě právoplatného jednání více osob u PO podepíší žádost všichni oprávnění statutární zástupci

# **Specifika podopatření III.2.1.1.**

**Přehled pořizované techniky** (je-li předmětem projektu)

- 3. Zahradní traktor žadatel doplní počet ks pořízených zahradních traktorů pokud jsou předmětem projektu
- 4. Komunální úklidová linka žadatel doplní počet ks pořízených úklidových linek pokud jsou předmětem projektu
- 5. Sněhová fréza žadatel doplní počet ks pořízených sněhových fréz pokud jsou předmětem projektu

### **Efektivita využití pořizované techniky** (je-li předmětem projektu)

- 6. Zdůvodněte využití techniky žadatel popíše důvod pořizované techniky. Jak, kde a k čemu bude technika používána, četnost využití.
- 7. 10. žadatel nevyplňuje
- 11. V doplnit místo
- 12. Dne doplnit datum
- 13. Jméno a příjmení žadatele (statutárního zástupce) vyplnit jméno a příjmení žadatele; v případě právoplatného jednání více osob u PO, vyplnit všechna jména statutární zástupců.
- 14. Podpis (a razítko) žadatele (statutárního zástupce) podepsat na MAS (v souladu se stanoveným způsobem pro právoplatné jednání a podepisování za příslušnou FO/PO; v případě právoplatného jednání více osob u PO podepíší žádost všichni oprávnění statutární zástupci

### **Specifika podopatření III.2.1.2.**

**Přehled pořizovaného vybavení** (je-li předmětem projektu)

- 3. Židle žadatel doplní počet ks pořízeného vybavení pokud je dané vybavení předmětem projektu
- 4. Lavice žadatel doplní počet ks pořízeného vybavení pokud je dané vybavení předmětem projektu
- 5. Stoly žadatel doplní počet ks pořízeného vybavení pokud je dané vybavení předmětem projektu
- 6. Stany žadatel doplní počet ks pořízeného vybavení pokud je dané vybavení předmětem projektu
- 7. Pódia žadatel doplní počet ks pořízeného vybavení pokud je dané vybavení předmětem projektu
- 8. Souprava audio techniky žadatel doplní počet ks pořízeného vybavení pokud je dané vybavení předmětem projektu
- 9. Promítací technika
- 10. Mobilní herní prvky (v pořizovací hodnotě nad 5000 Kč s DPH) žadatel doplní počet ks pořízeného vybavení pokud je dané vybavení předmětem projektu
- 11. Mobilní vytápění / klimatizace žadatel doplní počet ks pořízeného vybavení pokud je dané vybavení předmětem projektu
- 12. Výčepní zařízení žadatel doplní počet ks pořízeného vybavení pokud je dané vybavení předmětem projektu
- 13. Zahradní traktor žadatel doplní počet ks pořízeného vybavení pokud je dané vybavení předmětem projektu
- 14. Sekačka žadatel doplní počet ks pořízeného vybavení pokud je dané vybavení předmětem projektu

## **Technické údaje** (vyplňte v pouze v případě využití kódu 972)

15. Kapacita pořizovaného mikro / minibusu – žadatel vyplní kapacitu pořizovaného mirko / minibusu. Kapacita pořizovaného mikro/ minibusu musí být 6 – 22 osob k sezení + řidič.

### **Efektivita využití pořizovaného mikro / minibusu** (je-li předmětem projektu)

15. Zdůvodněte využití – žadatel popíše důvod pořizovaného mikrobusu. K jakému účelu bude mikrobus využíván, kdo a zhruba kolik lidí bude mikrobus využívat a četnost využití.

### 16. – 19. – žadatel nevyplňuje

- 20. V doplnit místo
- 21. Dne doplnit datum
- 22. Jméno a příjmení žadatele (statutárního zástupce) vyplnit jméno a příjmení žadatele; v případě právoplatného jednání více osob u PO, vyplnit všechna jména statutární zástupců.
- 23. Podpis (a razítko) žadatele (statutárního zástupce) podepsat na MAS (v souladu se stanoveným způsobem pro právoplatné jednání a podepisování za příslušnou FO/PO; v případě právoplatného jednání více osob u PO podepíší žádost všichni oprávnění statutární zástupci

## **Specifika opatření III.3.1.**

### **Umístění a časový plán vzdělávacích akcí**

Přednášková vzdělávací akce

3. Adresa konání – žadatel vybere ze seznamu místo konání vzdělávací akce

Upozornění:

Seznam z pole č. 3 Adresa konání se generuje automaticky na základě vyplnění/přidání/odebrání Objektu/předmětu na straně **B1** v části **Místa realizace projektu**. Pokud tedy žadatel chce do tabulky přidat jiné místo realizace než je uvedené na straně B1, musí nejprve přidat místo realizace na straně B1 a naopak.

- 4. Datum žadatel uvede datum konání jednotlivé akce (lze vybrat z kalendáře)
- 5. Od žadatel uvede předpokládaný čas zahájení jednotlivé akce
- 6. Do žadatel uvede čas předpokládaného ukončení jednotlivé akce
- 7. Celkem hodin (včetně přestávek a přípravy sálu) žadatel uvede předpokládaný počet hodin trvání jednotlivé akce včetně přestávek a času potřebného pro přípravu sálu (lze započítat max. 2 hodiny na přípravu sálu na jednu akci)
- 8. Předpokládaný počet účastníků žadatel uvede předpokládaný počet účastníků jednotlivé akce
- 9. Téma žadatel uvede téma jednotlivé akce

Exkurze

10. Adresa konání – žadatel vybere ze seznamu pouze jedno převažující místo konání jednotlivé exkurze

Upozornění:

Seznam z pole č. 3 Adresa konání se generuje automaticky na základě vyplnění/přidání/odebrání Objektu/předmětu na straně **B1** v části **Místa realizace projektu**. Pokud tedy žadatel chce do tabulky přidat jiné místo realizace než je uvedené na straně B1, musí nejprve přidat místo realizace na straně B1 a naopak.

- 11. Datum žadatel uvede datum konání exkurze (lze vybrat z kalendáře)
- 12. Od žadatel uvede předpokládaný čas zahájení exkurze
- 13. Do žadatel uvede čas předpokládaného ukončení exkurze
- 14. Celkem hodin žadatel uvede předpokládaný počet hodin trvání jednotlivé exkurze
- 15. Předpokládaný počet účastníků žadatel uvede předpokládaný počet účastníků jednotlivé exkurze
- 16. Téma žadatel uvede téma jednotlivé akce
- 17. Vzdělávací materiály žadatel zaškrtne, které vzdělávací materiály budou účastníkům akce k dispozici, v případě umístění materiálů na internet uvede i přesnou www adresu, možno vybrat více variant najednou.
- 18. 21. žadatel nevyplňuje
- 22. V doplnit místo
- 23. Dne doplnit datum
- 24. Jméno a příjmení žadatele (statutárního zástupce) vyplnit jméno a příjmení žadatele; v případě právoplatného jednání více osob u PO, vyplnit všechna jména statutární zástupců.
- 25. Podpis (a razítko) žadatele (statutárního zástupce) podepsat na MAS (v souladu se stanoveným způsobem pro právoplatné jednání a podepisování za příslušnou FO/PO; v případě právoplatného jednání více osob u PO podepíší žádost všichni oprávnění statutární zástupci

### **Strana D1 Preferenční kritéria**

1. Registrační číslo žádosti – žadatel nevyplňuje

Na straně D1 se vygeneruje vždy 5 povinných preferenčních kritérií. Preferenční kritéria stanovená MAS (nepovinná) se generují z příslušných fichí dané MAS.

Pokud žadatel požaduje bodové zvýhodnění za příslušné preferenční kritérium, oboduje si žadatel dané kritérium podle metodiky uvedené v příslušné fichi popřípadě jinde (např. manuál hodnocení pro členy Výběrové komise MAS). Pokud žadatel nepožaduje bodové zvýhodnění za příslušné preferenční kritérium, vepíše do příslušného kritéria číslici 0.

**Nová pracovní místa, která jsou předmětem preferenčního kritéria** – pokud žadatele požaduje bodové zvýhodnění za toto preferenční kritérium, vyplní tabulku.

Datum nástupu – uvést datum nástupu zaměstnance (stačí uvést měsíc a rok)

Místo výkonu práce – uvést místo výkonu práce zaměstnance Náplň práce – uvést pracovní náplň zaměstnance

Stanovená pracovní doba – uvést pracovní dobu zaměstnance (počet hodin/týden)

Mzda, plat – uvést předpokládanou výši mzdy/platu zaměstnance

Tlačítko "**Přidat řádek**" umožní přidat další řádek v případě více pracovních míst.

**Žadatel se svým podpisem Žádosti o dotaci z PRV zavazuje k plnění preferenčních kritérií, za které požaduje body. V případě, že by přesto v rámci hodnocení projektu na MAS body nebyly přiděleny, pozbývá závazek ke konkrétnímu/konkrétním kritériu/kritériím platnosti.**

- 3. 6. žadatel nevyplňuje
- 7. V doplnit místo
- 8. Dne doplnit datum
- 9. Jméno a příjmení žadatele (statutárního zástupce) vyplnit jméno a příjmení žadatele; v případě právoplatného jednání více osob u PO, vyplnit všechna jména statutární zástupců.
- 10. Podpis (a razítko) žadatele (statutárního zástupce) podepsat na MAS (v souladu se stanoveným způsobem pro právoplatné jednání a podepisování za příslušnou FO/PO; v případě právoplatného jednání více osob u PO podepíší žádost všichni oprávnění statutární zástupci

## **Strana D2 Monitorovací indikátory**

1. Registrační číslo žádosti – žadatel nevyplňuje

Na straně D2 se vygenerují Monitorovací indikátory příslušné MAS z vybrané fiche.

- 3. Monitorovací indikátor žadatel nevyplňuje, vyplní se automaticky
- 4. Měrná jednotka žadatel nevyplňuje, vyplní se automaticky
- 5. Počet žadatel vyplní, pokud předmětem projektu naplní daný indikátor
- 6. Komentář žadatele žadatel vyplňuje pouze v případě potřeby - uveďte jakékoliv další údaje důležité pro posouzení projektu
- 7. 10. žadatel nevyplňuje
- 11. V doplnit místo
- 12. Dne doplnit datum
- 13. Jméno a příjmení žadatele (statutárního zástupce) vyplnit jméno a příjmení žadatele; v případě právoplatného jednání více osob u PO, vyplnit všechna jména statutární zástupců.
- 14. Podpis (a razítko) žadatele (statutárního zástupce) podepsat na MAS (v souladu se stanoveným způsobem pro právoplatné jednání a podepisování za příslušnou FO/PO; v případě právoplatného jednání více osob u PO podepíší žádost všichni oprávnění statutární zástupci

### **Strana D3 Seznam příloh**

Registrační číslo žádosti - žadatel nevyplňuje

Na straně D3 se vygeneruje seznam povinných a nepovinných, které předkládá žadatel k Žádosti o dotaci. Seznam se generuje podle zvolené fiche příslušné MAS.

### **Povinné přílohy**

Název přílohy – žadatel nevyplňuje, vyplní se automaticky

4. Počet stran – žadatel vyplní počet stran dané přílohy. Počítají se popsané strany.

## **Nepovinné přílohy**

- 5. Název přílohy žadatel nevyplňuje, vyplní se automaticky
- 6. Počet stran žadatel vyplní počet stran dané přílohy. Počítají se popsané strany

# **Další přílohy**

- 7. Název přílohy žadatel vyplní, pokud donese jiné na straně D3 neuvedené přílohy.
- 8. Počet stran žadatel vyplní počet stran dané přílohy. Počítají se popsané strany.
- 9. 12. žadatel nevyplňuje
- 13. V doplnit místo
- 14. Dne doplnit datum
- 15. Jméno a příjmení žadatele (statutárního zástupce) vyplnit jméno a příjmení žadatele; v případě právoplatného jednání více osob u PO, vyplnit všechna jména statutární zástupců.
- 16. Podpis (a razítko) žadatele (statutárního zástupce) podepsat na MAS (v souladu se stanoveným způsobem pro právoplatné jednání a podepisování za příslušnou FO/PO; v případě právoplatného jednání více osob u PO podepíší žádost všichni oprávnění statutární zástupci

# **Strana E1 Přílohy - čestná prohlášení**

1. Registrační číslo žádosti – žadatel nevyplňuje

Text relevantního čestného prohlášení resp. relevantních čestných prohlášení se vygeneruje automaticky po výběru Fiche v poli č. 9, po zaškrtnutí vedlejších opatření v poli č. 14 a 17, po zaškrtnutí PO / FO v poli č. 20 na straně A1 a po zvolení režimu/režimů podpory na straně A2.

V případě, že je na straně A1 v polích č. 12, 14 nebo 17 vybráno podopatření III.2.1.1, musí žadatel na straně E1 zaškrtnout, zda uplatňuje či neuplatňuje:

- **Čestné prohlášení že pro realizaci projektu není třeba povolení k nakládání s vodami nebo stavební povolení či ohlášení k vodním dílům**
- **Čestné prohlášení k územnímu plánu**.

V případě zaškrtnutí **režimu de minimis** v polích č. 14, 20 nebo 26 na straně A2, musí žadatel v tabulce na straně E1 vyplnit následující údaje:

Účel podpory – uvést účel/název projektu, na který mu byla poskytnuta podpora

Termín podpisu Dohody/Rozhodnutí/Smlouvy – uvést datum, ke kterému došlo ke vzniku právního nároku na podporu

Výše podpory (Kč) – uvést výši podpory v Kč, která mu byla na daný účel/projekt poskytnuta

V případě zaškrtnutí **režimu bloková výjimka** v polích č. 15, 21 nebo 27 na straně A2, musí žadatel v textu **Čestného prohlášení o zařazení do velikostní kategorie podniků** na straně E1 vybrat z rolovacího seznamu, zda spadá do kategorie mikro, malého, středního či velkého podniku, viz tabulka níže.

V případě, že je na straně A1 v polích č. 15, 17 nebo 18 vybráno podopatření I.1.2.2., I.1.3.1., III.1.1., III.1.2. nebo III.1.3.2., musí žadatel v textu **Čestného prohlášení o zařazení do velikostní kategorie podniků** na straně E1 vybrat z rolovacího seznamu, zda spadá do kategorie mikro, malého, středního či velkého podniku, viz tabulka níže.

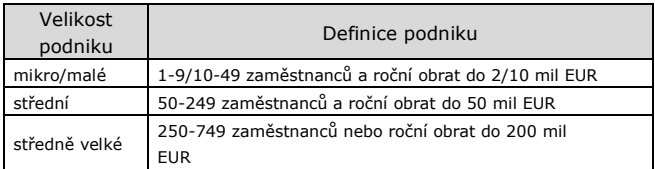

**Čestné prohlášení musí být podepsáno pouze žadatelem osobně (v případě právnických osob pak prostřednictvím příslušných členů jejich statutárního orgánu v souladu se** 

stanoveným způsobem pro právoplatné jednání **podepisování za příslušnou právnickou osobu), tj. není možné nechat čestné prohlášení podepsat pověřenou osobou před pracovníkem MAS, ale je možné, aby pověřená osoba přinesla k podání na MAS čestné prohlášení podepsané oprávněnou osobou.**

- 3. 6. žadatel nevyplňuje
- 7. V doplnit místo
- 8. Dne doplnit datum
- 9. Jméno a příjmení žadatele (statutárního zástupce) vyplnit jméno a příjmení žadatele; v případě právoplatného jednání více osob u PO, vyplnit všechna jména statutární zástupců.
- 10. Podpis (a razítko) žadatele (statutárního zástupce) podepsat na MAS (v souladu se stanoveným způsobem pro právoplatné jednání a podepisování za příslušnou FO/PO; v případě právoplatného jednání více osob u PO podepíší žádost všichni oprávnění statutární zástupci

### **Strana Hodnocení výběrové komise MAS (Bodování MAS)** – žadatel nevyplňuje.

**Instrukce pro MAS:** Stranu Hodnocení výběrové komise MAS vyplňuje Místní akční skupina na základě konečného bodového hodnocení projektové žádosti výběrovou komisí MAS. MAS vyplní za každé preferenční kritérium výsledný (součet od všech hodnotitelů, aritmetický průměr aj.) počet bodů, který projekt obdržel za dané preferenční kritérium. Pokud projekt obdrží nula bodů za preferenční kritérium, vyplní MAS do příslušného kritéria číslici 0.

MAS doplní do této stránky jména členů (hodnotitelů) výběrové komise, kteří bodovali projekt a hodnotitelé se zde mohou podepsat. **Stránku musí podepsat předseda výběrové komise nebo statutární zástupce MAS.** Vytištěnou a podepsanou stranu dodá MAS v papírové podobě s ostatními stránkami Žádosti o dotaci na RO SZIF při registraci projektů. Po zadání bodů do elektronické verze je nutné uložit PDF formulář dané žádosti a předat ho také na RO SZIF v elektronické podobě.

Tato stránka nahrazuje povinnou přílohu bodové ohodnocení Výběrové komise MAS předkládanou místními akčními skupinami (kapitola 8.7. bod c) Pravidel IV.1.1) za každý projekt a sjednocuje jeho formu.